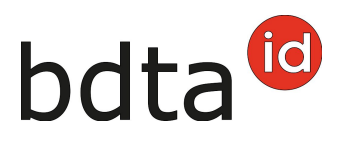

## **Documento di accompagnamento**

## **Elaborazione di un documento di accompagnamento**

Per creare un documento di accompagnamento per suini, fare clic nel menu a sinistra su **Notifiche (1)** > **Suini (2)** > **Generare il documento di accompagnamento (3)**. Immettere la **Data di trasporto (4)** e lo **Scopo previsto (5)**. Fare clic su **Avanti (6)** per passare alla rubrica successiva.

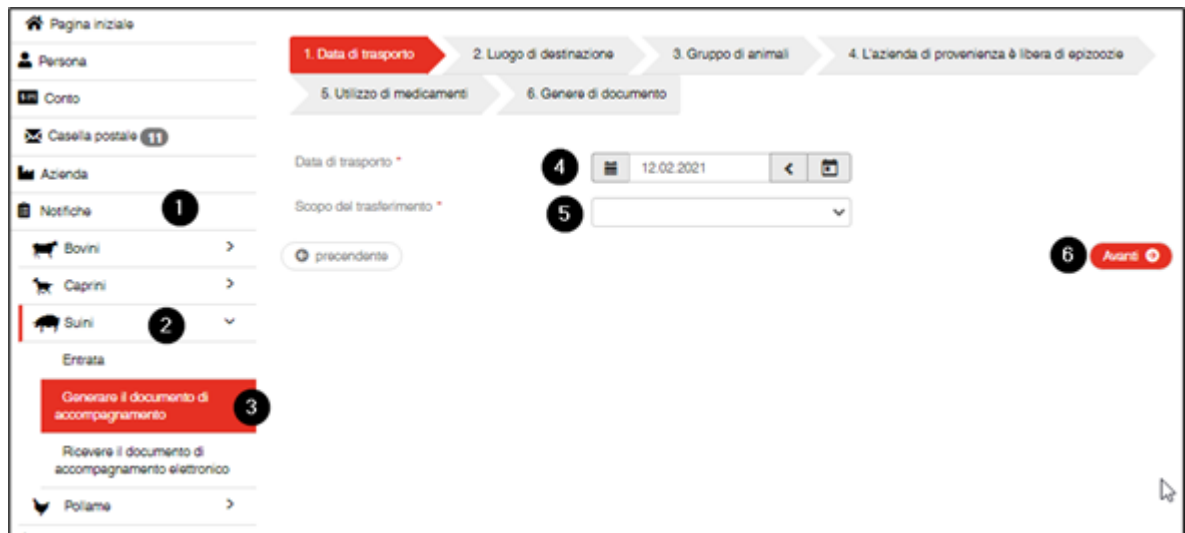

Compilare le rubriche **2. Luogo di destinazione**, **3. Gruppo di animali**, **4. Assenza di epizoozie** e **5. Utilizzo di medicamenti** nello stesso modo dei documenti cartacei.

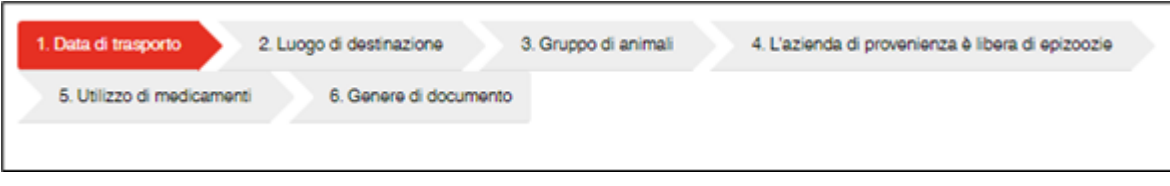

Nella rubrica **6. Genere di documento**, decidere se il documento di accompagnamento deve essere stampato su carta o creato elettronicamente. Il documento di accompagnamento elettronico le viene trasmesso sull'applicazione eTransit farmer.

## bdta<sup>id</sup>

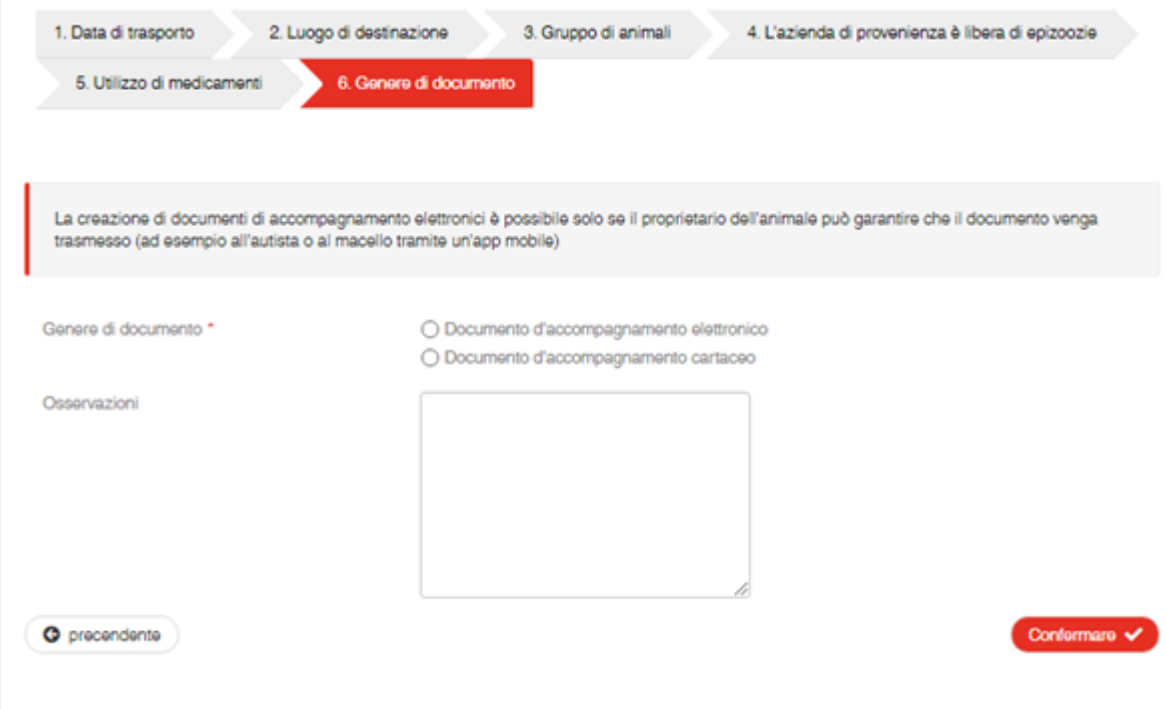